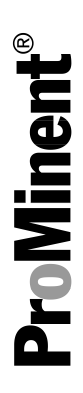

# Software manual

DULCOMETER® Multi-parameter controller diaLog DACb Modbus RTU

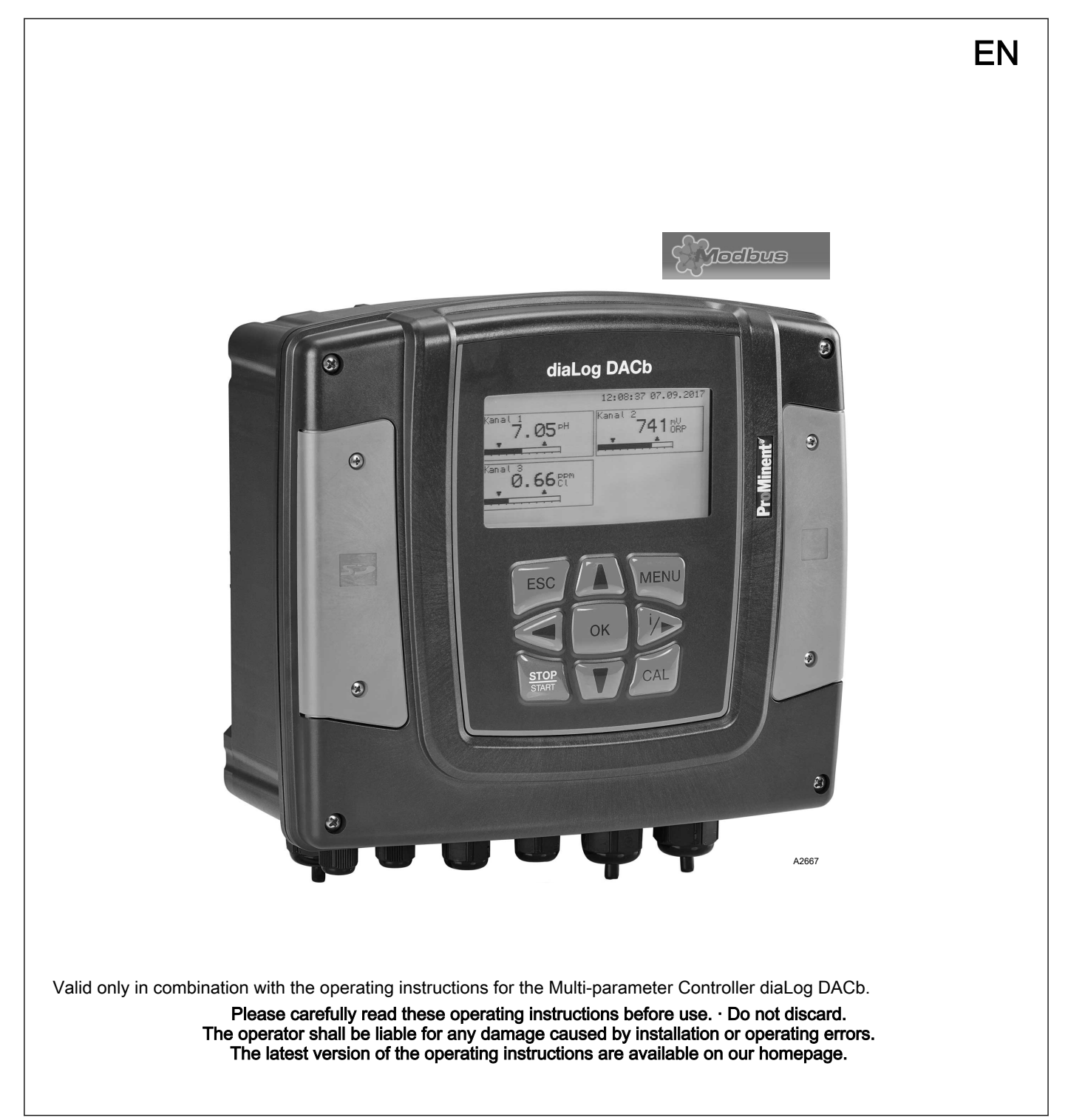

General non-discriminatory approach

In order to make it easier to read, this document uses the male form in grammatical structures but with an implied neutral sense. It is aimed equally at both men and women. We kindly ask female readers for their understanding in this simplification of the text.

#### Supplementary information

**Please read the supplementary information in its entirety.** 

#### Information

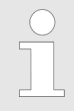

This provides important information relating to the correct operation of the unit or is intended to make your work easier.

### Warning information

Warning information include detailed descriptions of the hazardous situation.

The following symbols are used to highlight instructions, links, lists, results and other elements in this document:

#### Tab. 1: More symbols

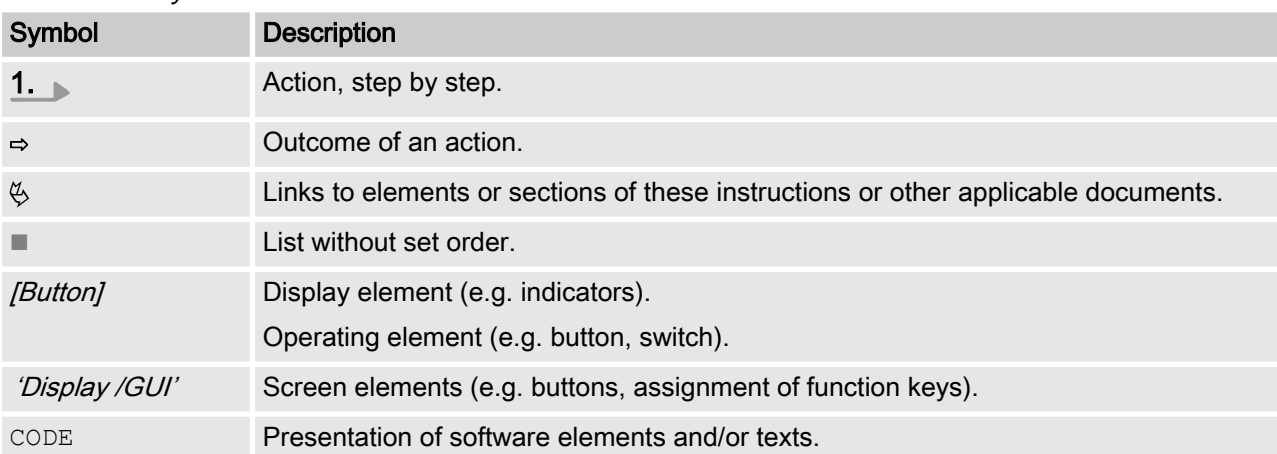

# Table of contents

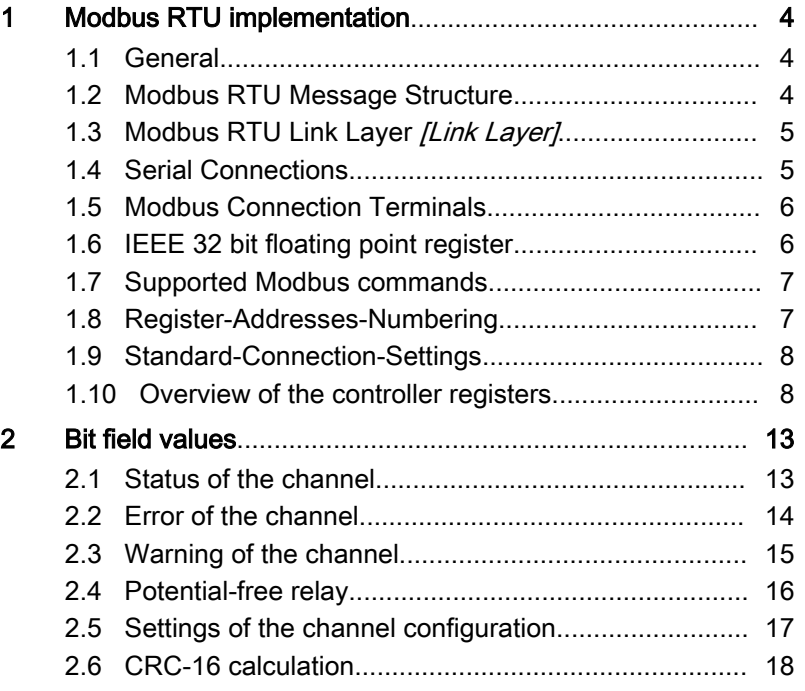

### <span id="page-3-0"></span>1.1 General

This document contains general information regarding the imple‐ mentation of the ProMinent diaLog Controller into the serial com‐ munication protocol of the Modbus RTU.

The ProMinent diaLog Controller acts as a slave device [Device 1].

Communication between the ProMinent diaLog controllers [Device 1] and external master devices [Device 0] is possible, including e.g. PLC Programmable Logic Controller or PC.

The Modbus protocol is a communication protocol that enables devices to use data via a joint connection if the devices communi‐ cate with each other via the Modbus RTY RS-485 or RS-232 speci‐ fication.

The diaLog Controller does not emulate every type of MODICON device.

The Modbus RTU specification describes the data link layer and physical layer.

The notification structure of the function codes uses Modbus RTU standards.

The IEEE 32 bit floating point numbers and whole numbers **[Integers]** are used.

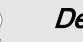

#### Default settings

The ProMinent diaLog controller is delivered to the customer with predetermined settings, with the [address 1] and a baud rate of 19200 baud

You can set the slave address and the baud rate in the ProMinent diaLog controller via the set-up menu.

Implementation of the Modbus interface is based on the following standards:

www.modbus.org/docs/Modbus over serial line V1 02.pdf

More information on Modbus can be found at www.modbus.org or other websites relating to the (local) Modbus organisation in your country (if available).

## 1.2 Modbus RTU Message Structure

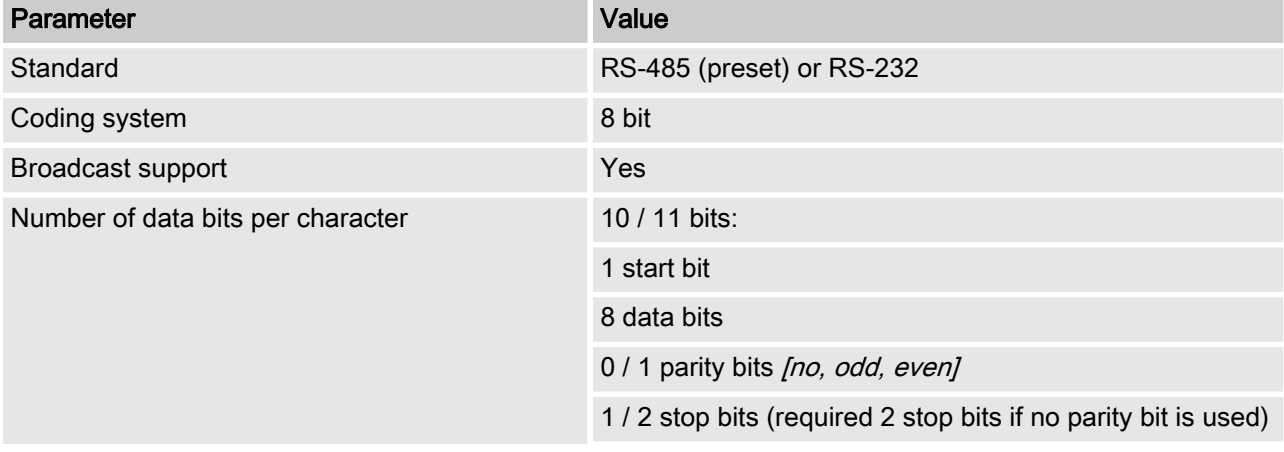

<span id="page-4-0"></span>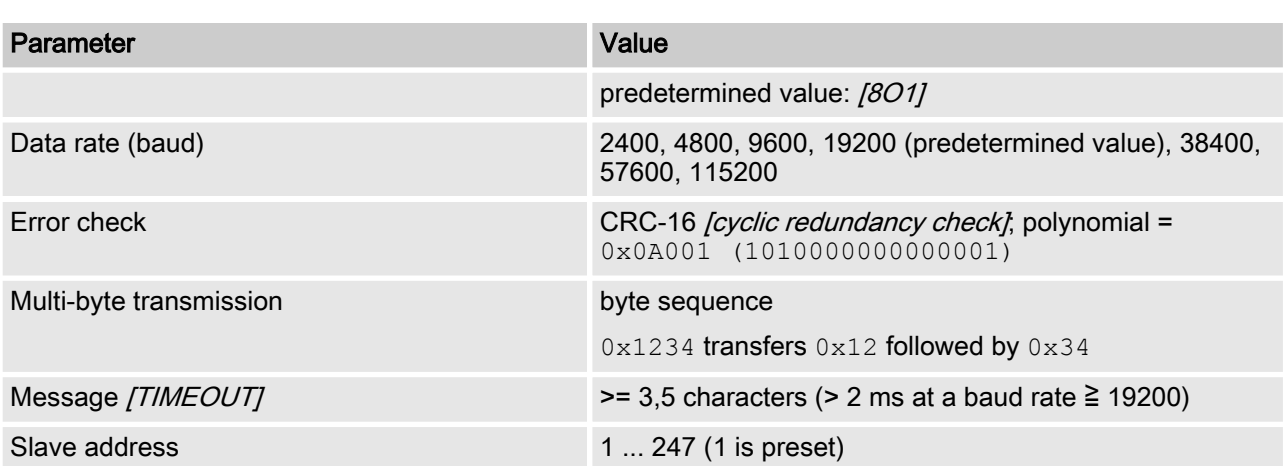

## 1.3 Modbus RTU Link Layer [Link Layer]

The link layer [Link Layer] comprises the following features:

- Slave address identification
- $\blacksquare$  Start / end identification
- CRC-16 creation / check
- Buffer overflow detection
- Unused line detection
- $\blacksquare$  Sending / receiving time limit for messages
- $\blacksquare$  Raster setting error detection

Errors in messages that are received by the physical layer of the slave and are recognised, are ignored. The physical layer is restarted automatically if a new message is detected on the unused line.

### 1.4 Serial Connections

The ProMinent diaLog Modbus interface supports the following interface standards:

RS-485 (TIA-485-A)

- Half-duplex, 2-wire technology, twisted pair cable [twisted pair]
- $\blacksquare$  Differential voltage level  $\pm$  5 V.
- Cable length up to 1200 m
- $\blacksquare$  Active termination.

RS-232 (TIA-232-F)

 $\blacksquare$  Asynchronous serial transmission with voltages between -15 V ... +15 V.

The active cable termination and the interface mode can be changed via the ProMinent diaLog menu (SETUP > BUS configuration). The RS-485 mode is the predetermined interface.

## <span id="page-5-0"></span>1.5 Modbus Connection Terminals

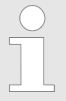

If the interface is configured in the RS-485 mode and the diaLog controller is an endpoint slave, the active termination must be activated in the control menu.

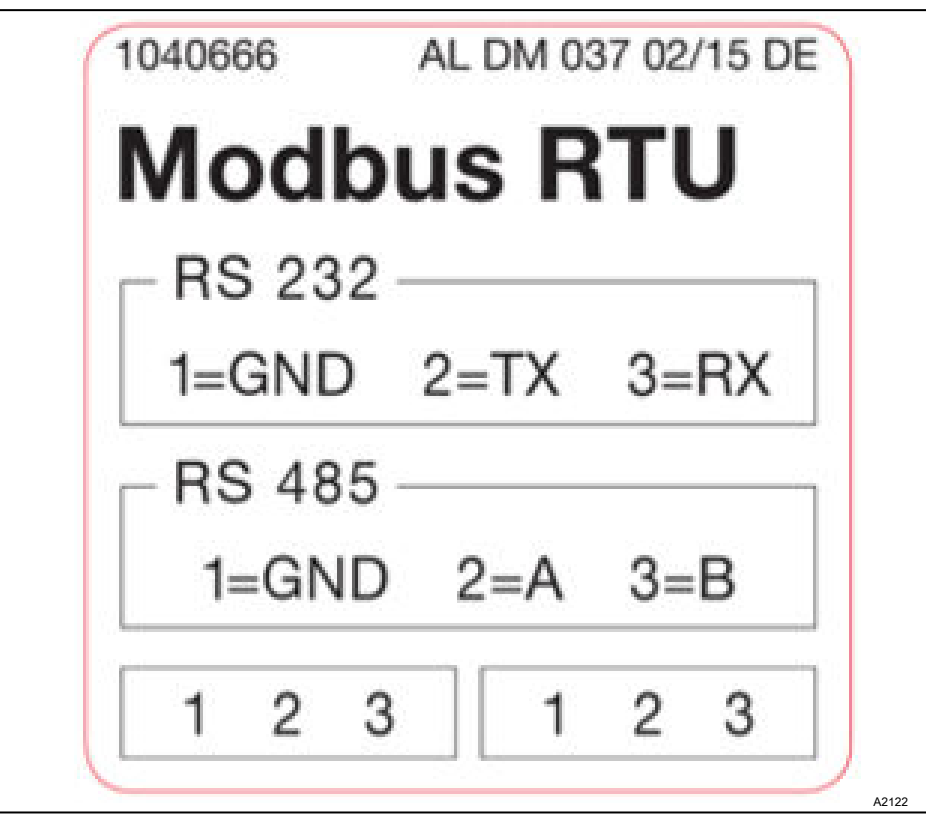

Fig. 1: Modbus Connection Terminals

The diaLog Modbus RTU interface offers two connection terminals for the Modbus cabling.

The connection pins are connected electrically as follows:  $1 = 1, 2$  $= 2$ ;  $3 = 3$ .

The device can be connected as an endpoint slave (either with one of the connections) or as [Daisy-Chain-Slave] (with both connections).

## 1.6 IEEE 32 bit floating point register

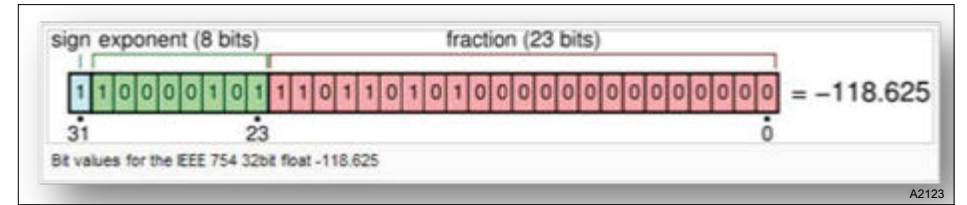

Fig. 2: Example of an IEEE 32 bit floating point register

The ProMinent diaLog Modbus interface uses the IEEE 754 format for 32 bit floating point values (with single precision).

## <span id="page-6-0"></span>1.7 Supported Modbus commands

Tab. 2: The ProMinent diaLog Modbus interface supports the following commands:

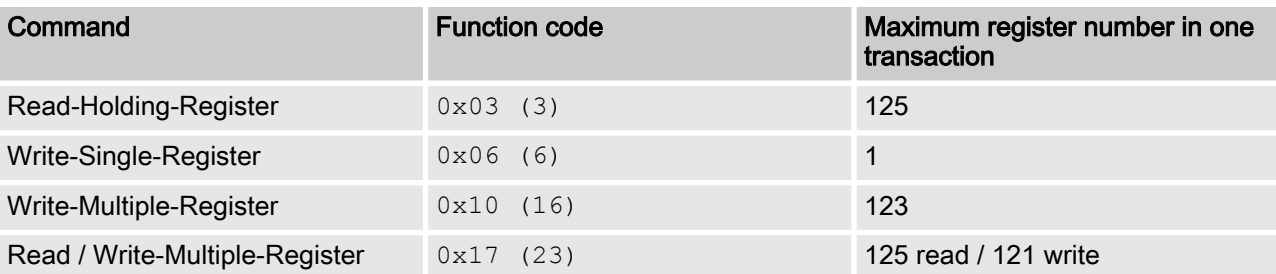

Not all registers support all commands. Read-Only-Register [Read-only] can be only called up with function code 3.

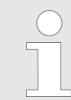

#### Maximum message size

The maximum message size for the read-holdingregister function [Read Holding Registers] is 100 byte with 9600 baud (200 byte at 19200 baud and 400 byte at 38400 baud). If this size is exceeded, the possibly damaged replies may be received.

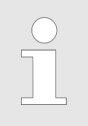

#### Register 199

Register 199 can be used to test the byte interpre‐ tation corrected by the master for multi-byte values. [Device 0]

- $\blacksquare$  If one of the writing registers triggers an exception, the value for all subsequent registers is ignored.
- $\blacksquare$  If a byte parameter is read, the top 8 bit of the Modbus register become 0. If a byte parameter is written, the top 8 bit of the Modbus register must be set to 0.
- Long integer parameters *[Long-Integer-Parameter]* are 4 bytes long and are illustrated in two subsequent Modbus registers. The first register contains the bits 32 to 16. The second register contains the bits 15 to 0.
- $\blacksquare$  Floating point parameters are 4 bytes long and are illustrated in two subsequent Modbus registers. Floating points are illus‐ trated with simple precision IEEE format (1 sign bit, 8 bit expo‐ nent and 23 bit fraction). The first register contains the bits 32 to 16. The second register contains the bits 15 to 0.

### 1.8 Register-Addresses-Numbering

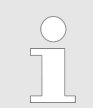

#### Maximum PDU size

The maximum PDU size is 253 bytes.

The register addresses numbering deviates from the Modbus RTU PDU numbering.

The Modbus PDU register address is register address 1.

The ProMinent diaLog register 100 is called up from a PDU address 99.

## <span id="page-7-0"></span>1.9 Standard-Connection-Settings

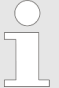

Access code [Service]

The access codes must be used to change these settings. [Service]

Tab. 3: This is the standard configuration ex factory for the ProMinent diaLog Modbus interface

| Parameter                 | <b>Standard value</b>                                         |
|---------------------------|---------------------------------------------------------------|
| Serial mode               | RS-485 differential [differential]                            |
| Termination [Termination] | Disabled [disabled]                                           |
| Serial format             | 8 data bits<br>Odd parity [Odd parity]<br>1 stop bit<br>(801) |
| Baud rate                 | 19200 Baud                                                    |
| Slave address             | $\mathbf 1$                                                   |

The configuration can be modified in the menu of the diaLog controller via [SETUP > BUS-CONFIGURATION].

## 1.10 Overview of the controller registers

These tables contain the ProMinent diaLog register overview

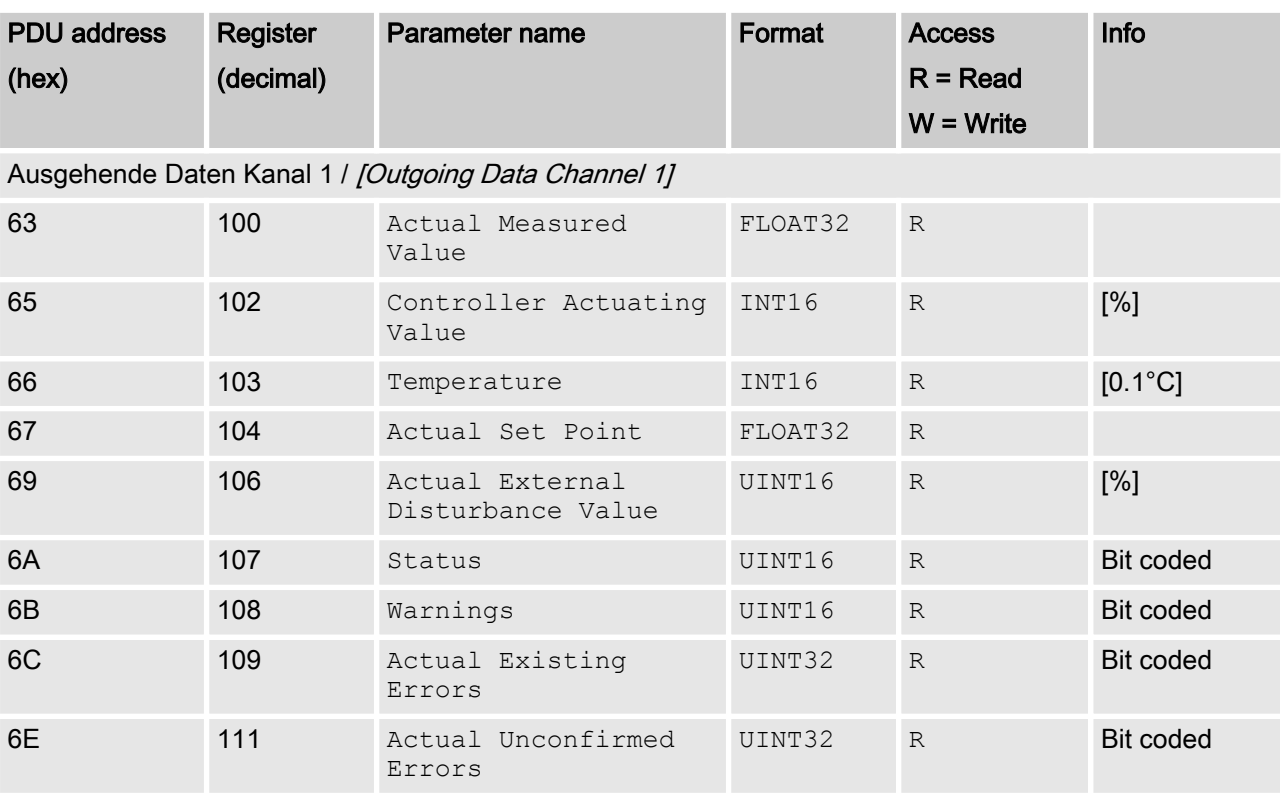

<sup>1</sup>: For use at a later point; <sup>2</sup>: For use at a later point

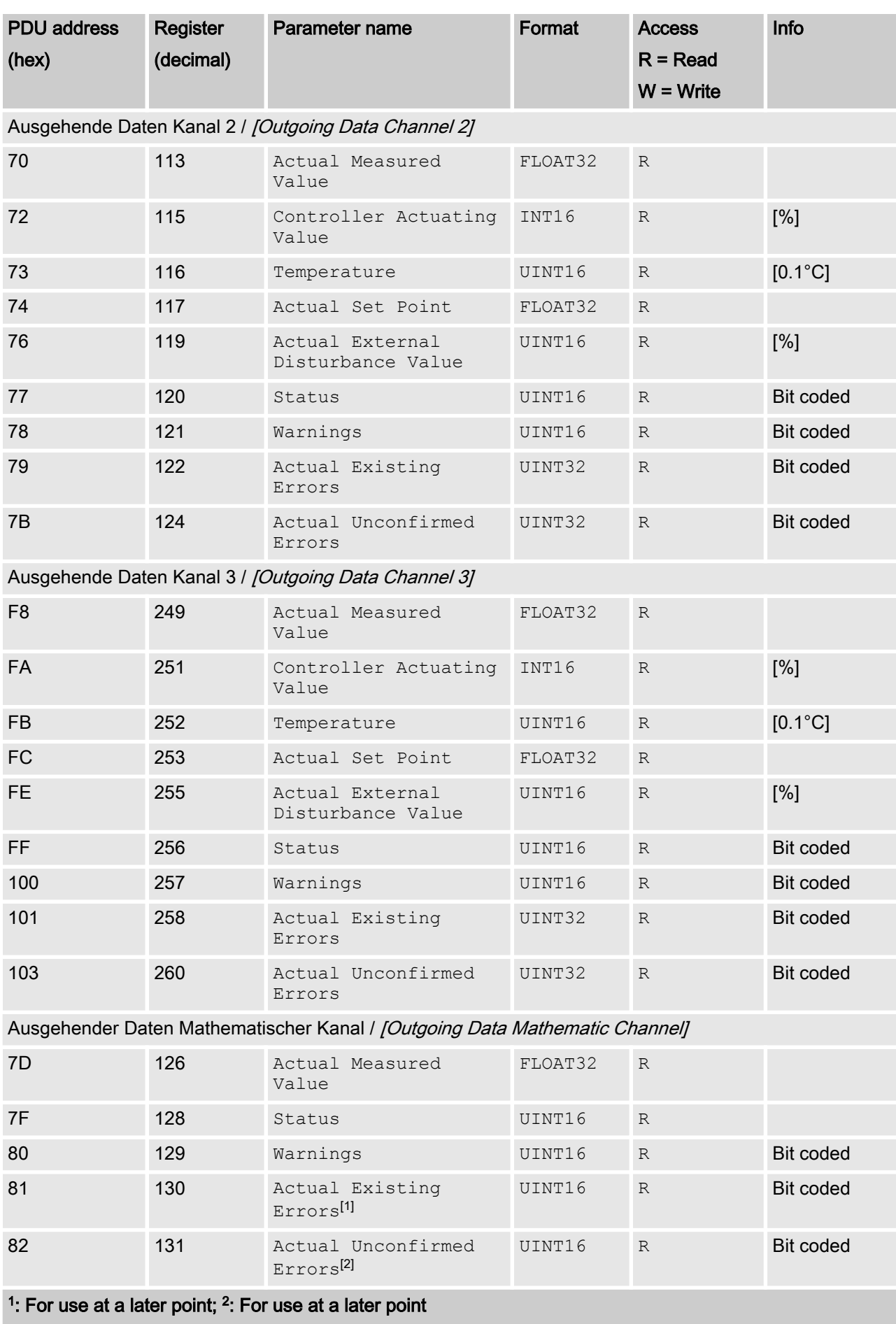

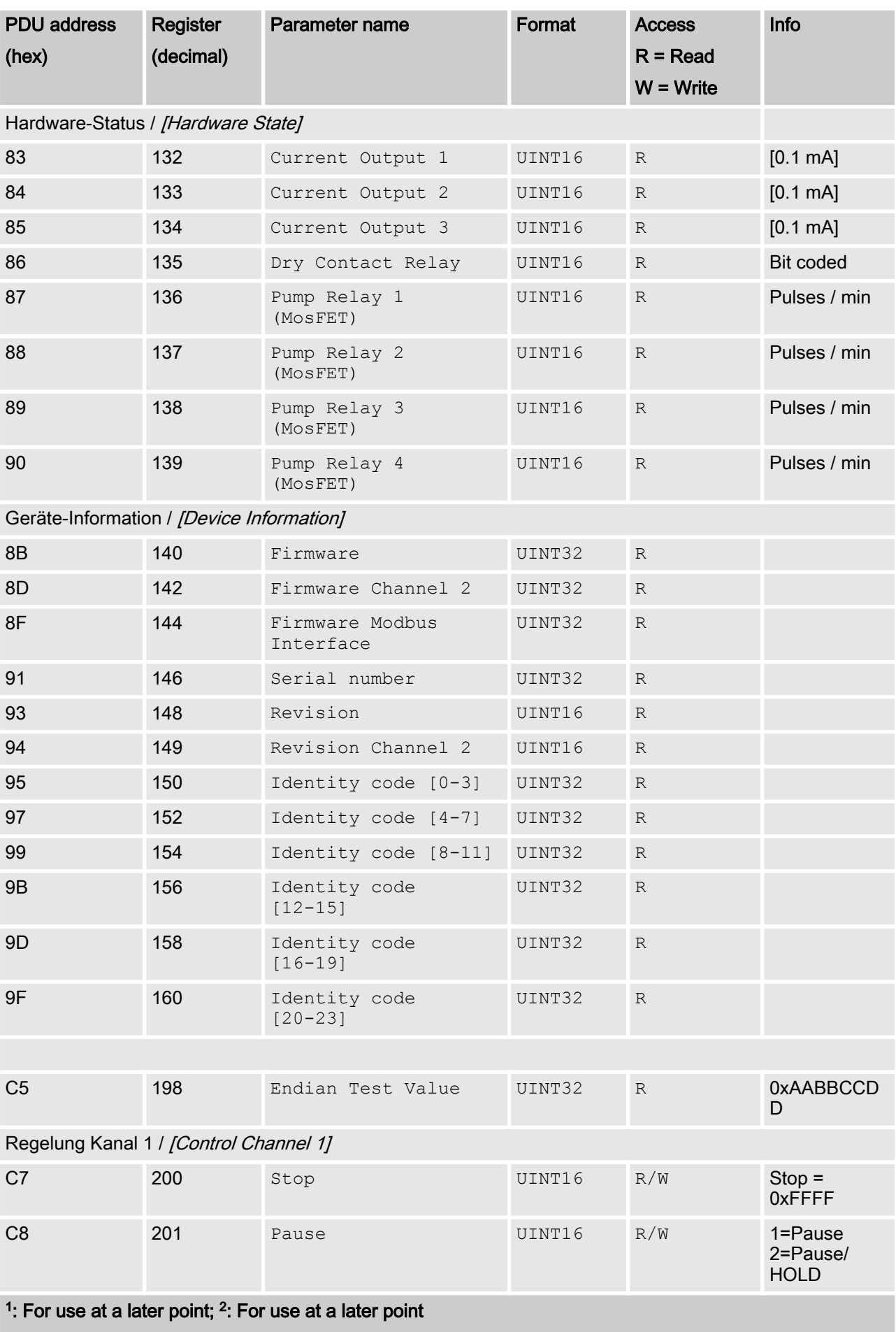

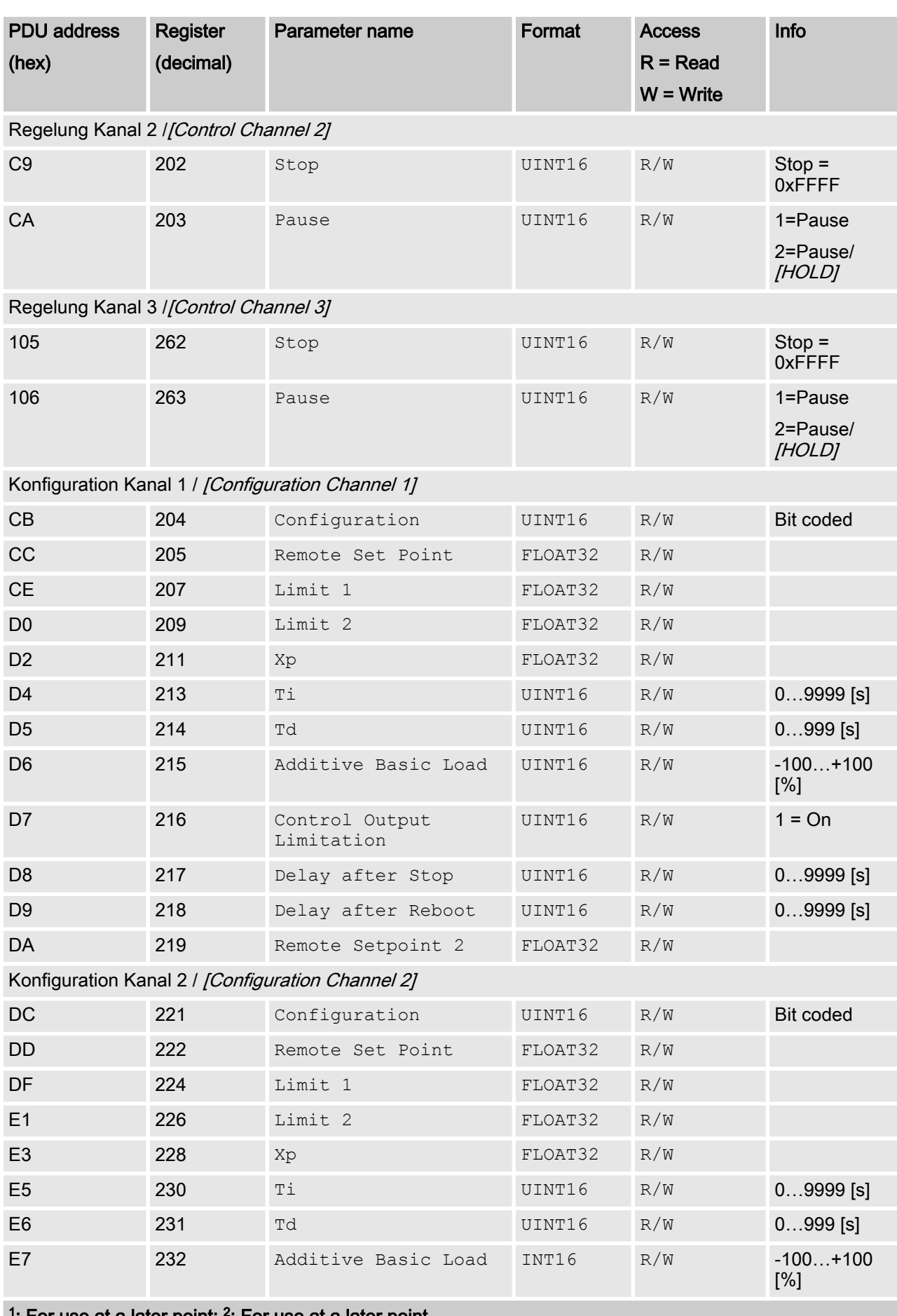

<sup>1</sup>: For use at a later point; <sup>2</sup>: For use at a later point

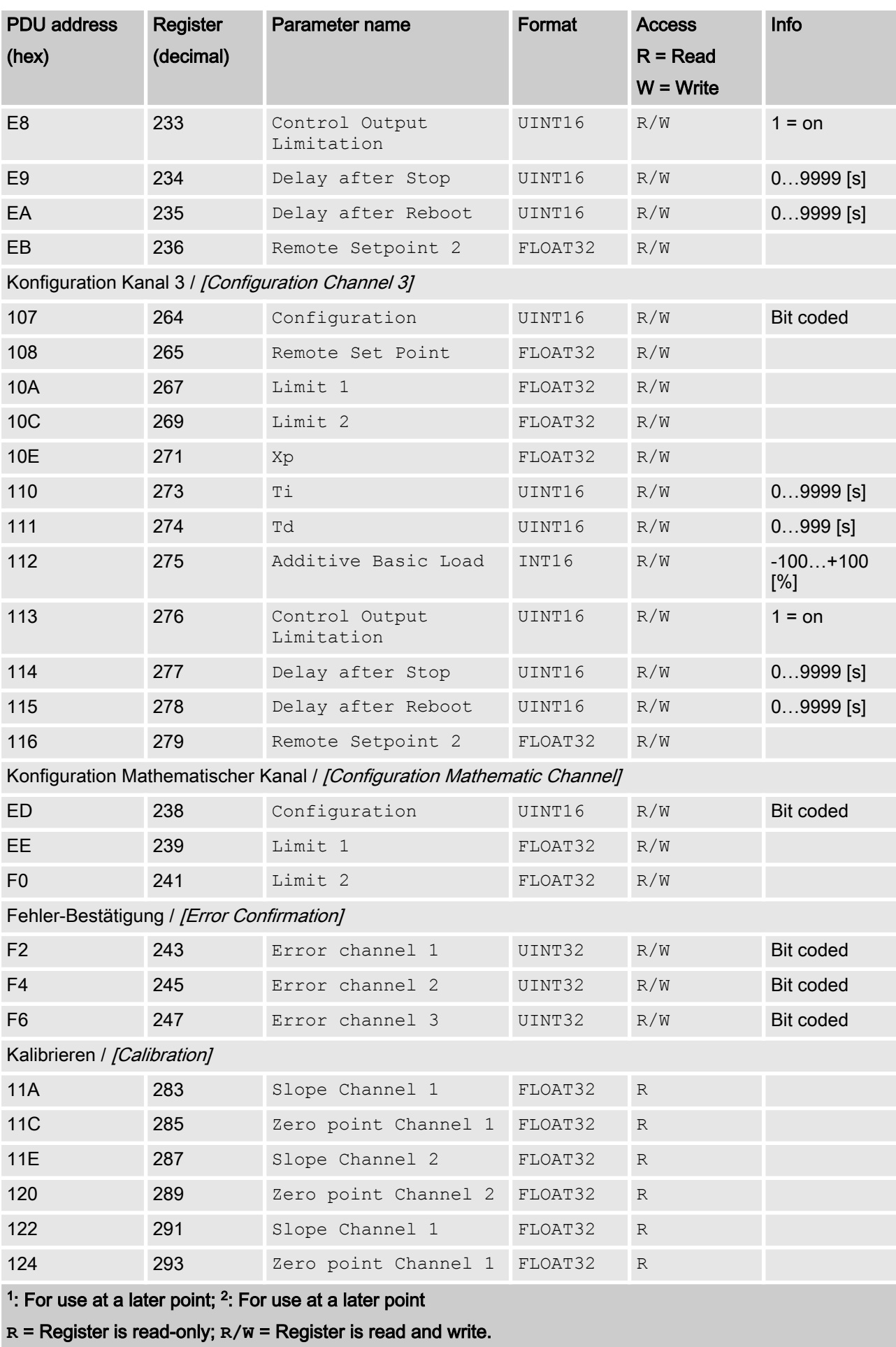

# <span id="page-12-0"></span>2 Bit field values

Bit field values are described here

## 2.1 Status of the channel

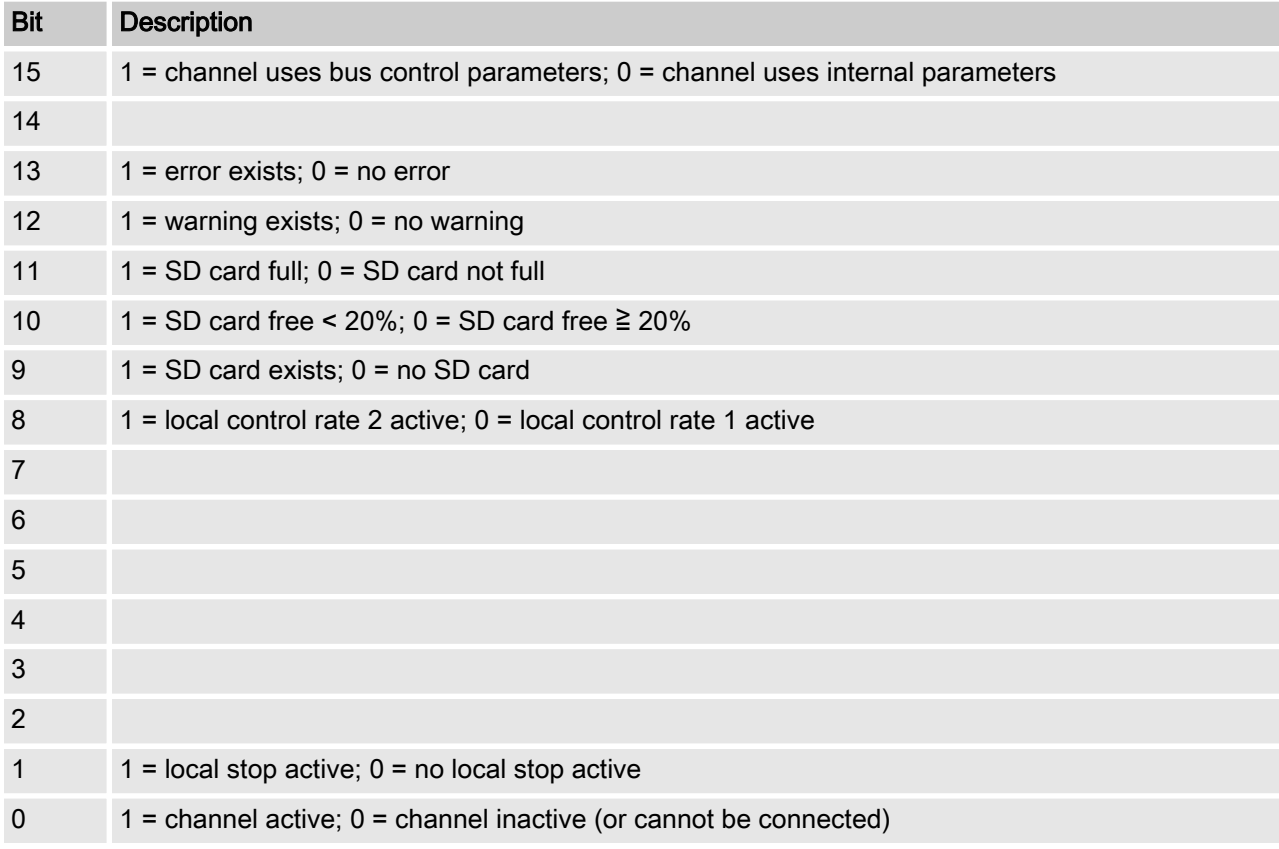

## <span id="page-13-0"></span>2.2 Error of the channel

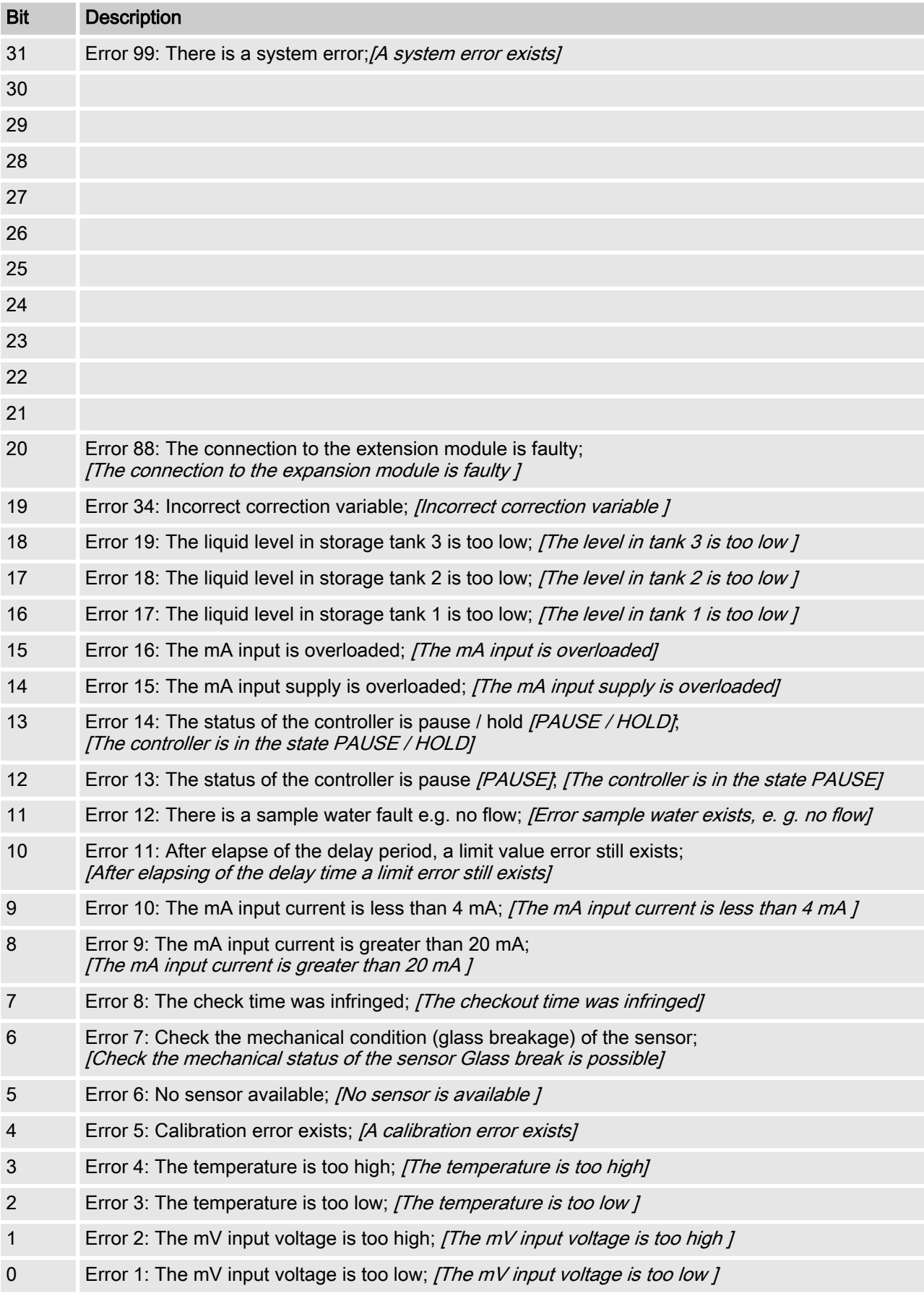

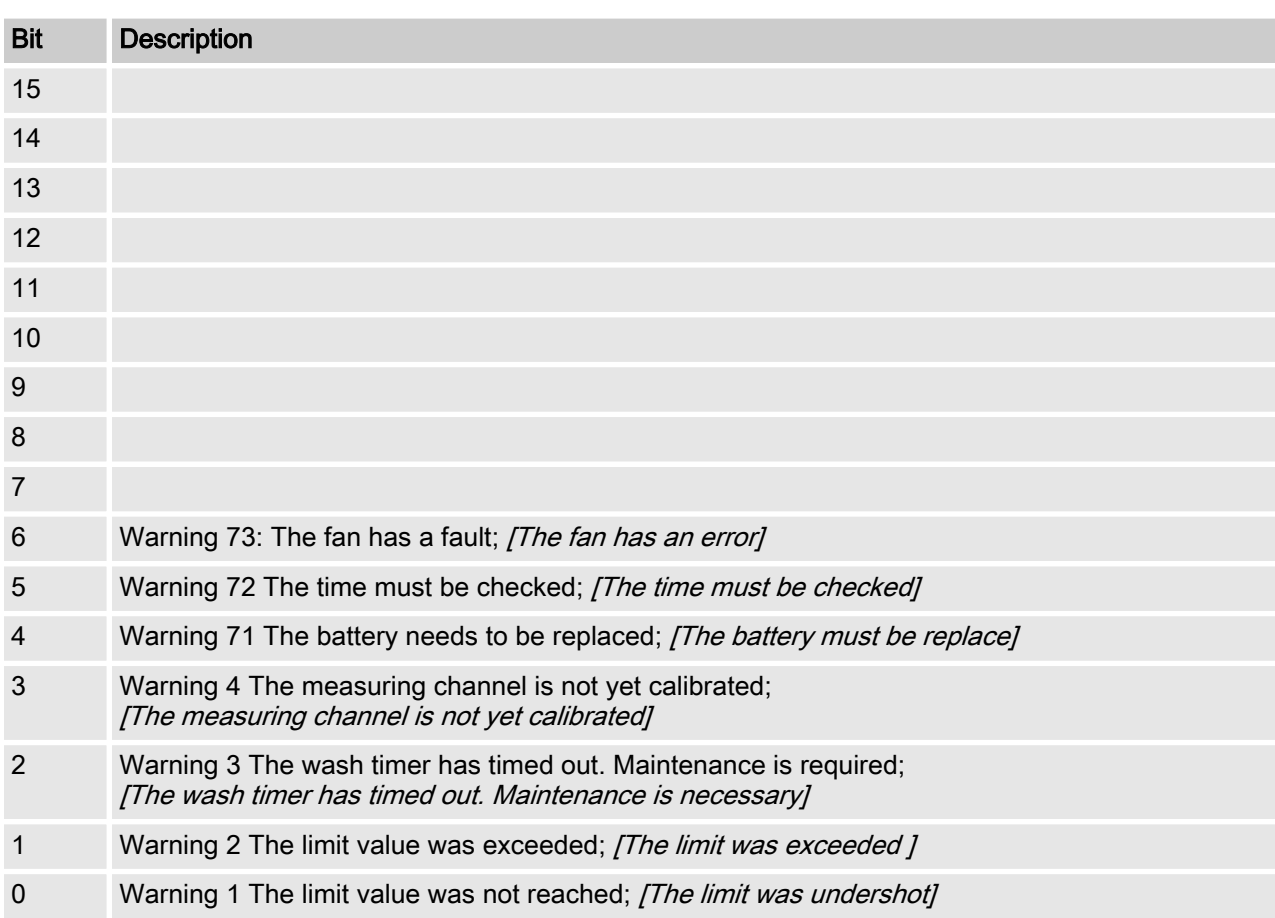

## <span id="page-14-0"></span>2.3 Warning of the channel

## <span id="page-15-0"></span>2.4 Potential-free relay

If relay output is active, then according bit is used.

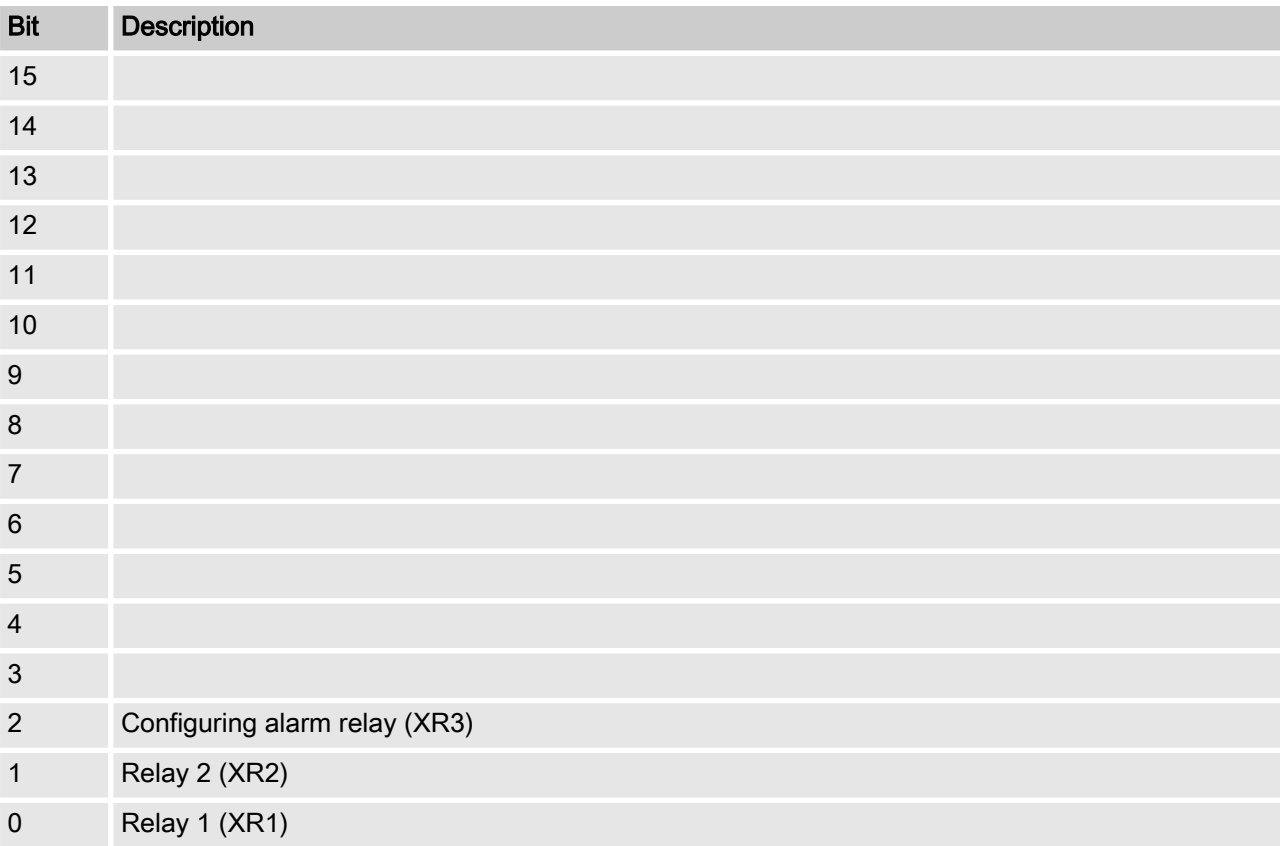

#### Bit Description 15 1 = Channel uses remote control parameters; 0 = Channel uses internal parameters; [1 = Channel uses remote control parameters; 0 = Channel uses internal parameters] 14  $1 =$  Channel uses internal set 2; 0 = Channel uses internal set 1;  $[1 = Use internal parameter set 2; 0 = Use interneter set 1]$ 13 12 11 10 9  $8 \mid 1$  = Limit value 2 configuration on;  $0$  = limit value 2 configuration off  $[1 =$  limit 2 configuration on;  $0 =$  limit 2 configuration off  $7 \mid 1$  = Limit value 1 configuration on; 0 = limit value 1 configuration off  $[1 =$  limit 1 configuration on;  $0 =$  limit1 configuration off]  $6 \qquad 0 =$  Control off;  $[0 =$  Control off $]$  $3 = P$  (1 way, decrease);  $[3 = P (1 way, decrease)]$  $6$  = PID (1 way, increase)  $[6 = PID (1 way, increase)]$ 9 = PID (2 way, dead zone)  $[9 = PID (2 way, deadzone)]$  $1$  = manual  $[1 =$  manuall  $4 = P$  (2 way, standard)  $[4 = P (2 way, standard)]$  $7 = PID$  (1 way, decrease);  $[7 = PID (1 way, decrease)]$  $2 = P$  (1 way, increase)  $[2 = P (1 way, increase)]$  $5 = P$  (2 way, dead zone)  $[5 = P (2 way, deadzone)]$  $8 =$  PID (2 wav, standard)  $[8 = PID (2way, standard)]$ 5 4 3 2 1  $1 - 1$  = Limit value 2 configuration high;  $0 =$  limit value 2 configuration low;  $[1]$  = limit 2 configuration high; 0 = limit 2 configuration off  $0 \mid 1$  = Limit value 1 configuration high;  $0 =$  limit value 1 configuration low;  $[1]$  = limit 1 configuration high; 0 = limit 1 configuration off  $\overline{I}$

### <span id="page-16-0"></span>2.5 Settings of the channel configuration

- **Bit 14 is only valid if bit 15 = 0**
- Bit 3, 4, 5, 6 are only valid if bit  $15 = 1$
- Bit 3, 4, 5, 6, 14, 15 only exists on channels 1 and 2

### <span id="page-17-0"></span>Bit field values

### 2.6 CRC-16 calculation

extern void calculate CRC (unsigned char \*message, int length, unsigned char \*CRC) unsigned char CRCHi, CRCLo, TempHi, TempLo; static const unsigned char table[512] = {

0x00, 0x00, 0xC0, 0xC1, 0xC1, 0x81, 0x01, 0x40, 0xC3, 0x01, 0x03, 0xC0, 0x02, 0x80, 0xC2, 0x41, 0xC6, 0x01, 0x06, 0xC0, 0x07, 0x80, 0xC7, 0x41, 0x05, 0x00, 0xC5, 0xC1, 0xC4, 0x81, 0x04, 0x40, 0xCC, 0x01, 0x0C, 0xC0, 0x0D, 0x80, 0xCD, 0x41, 0x0F, 0x00, 0xCF, 0xC1, 0xCE, 0x81, 0x0E, 0x40, 0x0A, 0x00, 0xCA, 0xC1, 0xCB, 0x81, 0x0B, 0x40, 0xC9, 0x01, 0x09, 0xC0, 0x08, 0x80, 0xC8, 0x41, 0xD8, 0x01, 0x18, 0xC0, 0x19, 0x80, 0xD9, 0x41, 0x1B, 0x00, 0xDB, 0xC1, 0xDA, 0x81, 0x1A, 0x40, 0x1E, 0x00, 0xDE, 0xC1, 0xDF, 0x81, 0x1F, 0x40, 0xDD, 0x01, 0x1D, 0xC0, 0x1C, 0x80, 0xDC, 0x41, 0x14, 0x00, 0xD4, 0xC1, 0xD5, 0x81, 0x15, 0x40, 0xD7, 0x01, 0x17, 0xC0, 0x16, 0x80, 0xD6, 0x41, 0xD2, 0x01, 0x12, 0xC0, 0x13, 0x80, 0xD3, 0x41, 0x11, 0x00, 0xD1, 0xC1, 0xD0, 0x81, 0x10, 0x40, 0xF0, 0x01, 0x30, 0xC0, 0x31, 0x80, 0xF1, 0x41, 0x33, 0x00, 0xF3, 0xC1, 0xF2, 0x81, 0x32, 0x40, 0x36, 0x00, 0xF6, 0xC1, 0xF7, 0x81, 0x37, 0x40, 0xF5, 0x01, 0x35, 0xC0, 0x34, 0x80, 0xF4, 0x41, 0x3C, 0x00, 0xFC, 0xC1, 0xFD, 0x81, 0x3D, 0x40, 0xFF, 0x01, 0x3F, 0xC0, 0x3E, 0x80, 0xFE, 0x41, 0xFA, 0x01, 0x3A, 0xC0, 0x3B, 0x80, 0xFB, 0x41, 0x39, 0x00, 0xF9, 0xC1, 0xF8, 0x81, 0x38, 0x40, 0x28, 0x00, 0xE8, 0xC1, 0xE9, 0x81, 0x29, 0x40, 0xEB, 0x01, 0x2B, 0xC0, 0x2A, 0x80, 0xEA, 0x41, 0xEE, 0x01, 0x2E, 0xC0, 0x2F, 0x80, 0xEF, 0x41, 0x2D, 0x00, 0xED, 0xC1, 0xEC, 0x81, 0x2C, 0x40, 0xE4, 0x01, 0x24, 0xC0, 0x25, 0x80, 0xE5, 0x41, 0x27, 0x00, 0xE7, 0xC1, 0xE6, 0x81, 0x26, 0x40, 0x22, 0x00, 0xE2, 0xC1, 0xE3, 0x81, 0x23, 0x40, 0xE1, 0x01, 0x21, 0xC0, 0x20, 0x80, 0xE0, 0x41, 0xA0, 0x01, 0x60, 0xC0, 0x61, 0x80, 0xA1, 0x41, 0x63, 0x00, 0xA3, 0xC1, 0xA2, 0x81, 0x62, 0x40, 0x66, 0x00, 0xA6, 0xC1, 0xA7, 0x81, 0x67, 0x40, 0xA5, 0x01, 0x65, 0xC0, 0x64, 0x80, 0xA4, 0x41, 0x6C, 0x00, 0xAC, 0xC1, 0xAD, 0x81, 0x6D, 0x40, 0xAF, 0x01, 0x6F, 0xC0, 0x6E, 0x80, 0xAE, 0x41, 0xAA, 0x01, 0x6A, 0xC0, 0x6B, 0x80, 0xAB, 0x41, 0x69, 0x00, 0xA9, 0xC1, 0xA8, 0x81, 0x68, 0x40, 0x78, 0x00, 0xB8, 0xC1, 0xB9, 0x81, 0x79, 0x40, 0xBB, 0x01, 0x7B, 0xC0, 0x7A, 0x80, 0xBA, 0x41,

### Bit field values

0xBE, 0x01, 0x7E, 0xC0, 0x7F, 0x80, 0xBF, 0x41, 0x7D, 0x00, 0xBD, 0xC1, 0xBC, 0x81, 0x7C, 0x40, 0xB4, 0x01, 0x74, 0xC0, 0x75, 0x80, 0xB5, 0x41, 0x77, 0x00, 0xB7, 0xC1, 0xB6, 0x81, 0x76, 0x40, 0x72, 0x00, 0xB2, 0xC1, 0xB3, 0x81, 0x73, 0x40, 0xB1, 0x01, 0x71, 0xC0, 0x70, 0x80, 0xB0, 0x41, 0x50, 0x00, 0x90, 0xC1, 0x91, 0x81, 0x51, 0x40, 0x93, 0x01, 0x53, 0xC0, 0x52, 0x80, 0x92, 0x41, 0x96, 0x01, 0x56, 0xC0, 0x57, 0x80, 0x97, 0x41, 0x55, 0x00, 0x95, 0xC1, 0x94, 0x81, 0x54, 0x40, 0x9C, 0x01, 0x5C, 0xC0, 0x5D, 0x80, 0x9D, 0x41, 0x5F, 0x00, 0x9F, 0xC1, 0x9E, 0x81, 0x5E, 0x40, 0x5A, 0x00, 0x9A, 0xC1, 0x9B, 0x81, 0x5B, 0x40, 0x99, 0x01, 0x59, 0xC0, 0x58, 0x80, 0x98, 0x41, 0x88, 0x01, 0x48, 0xC0, 0x49, 0x80, 0x89, 0x41, 0x4B, 0x00, 0x8B, 0xC1, 0x8A, 0x81, 0x4A, 0x40, 0x4E, 0x00, 0x8E, 0xC1, 0x8F, 0x81, 0x4F, 0x40, 0x8D, 0x01, 0x4D, 0xC0, 0x4C, 0x80, 0x8C, 0x41, 0x44, 0x00, 0x84, 0xC1, 0x85, 0x81, 0x45, 0x40, 0x87, 0x01, 0x47, 0xC0, 0x46, 0x80, 0x86, 0x41, 0x82, 0x01, 0x42, 0xC0, 0x43, 0x80, 0x83, 0x41, 0x41, 0x00, 0x81, 0xC1, 0x80, 0x81, 0x40, 0x40,  $CRCHi = 0xff;$  $CRCLo = 0xff;$ while(length) {

```
TempHi = CRCHi;
TempLo = CRCLo;
CRCHi = table[2 * (*message ^ TempLo)];
CRCLo = TempHi \land table[(2 * (*message \land TempLo))
+ 1];
message++;
length--; };
CRC [0] = CRCLo;CRC [1] = CRCHi;return;
```
}

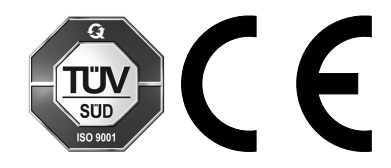

ProMinent GmbH Im Schuhmachergewann 5 - 11 69123 Heidelberg, Germany Telephone: +49 6221 842-0 Fax: +49 6221 842-419 Email: info@prominent.com Internet: www.prominent.com

982017, 1, en\_GB